# 解析の方針 その1

## 校正(下図)と同様の考え方を用い、 真値(標準品等の表示値)からの真度(正確さ)と精度(精密さ)で評価する

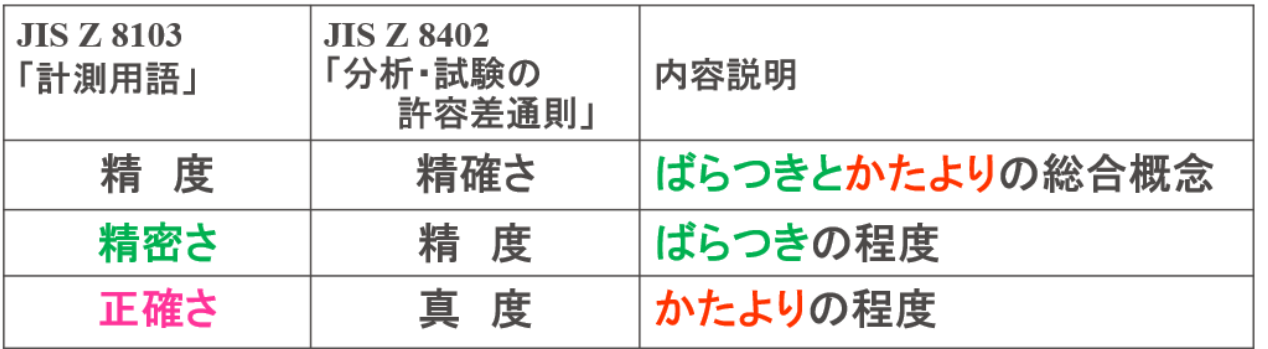

#### 測定誤差 精度

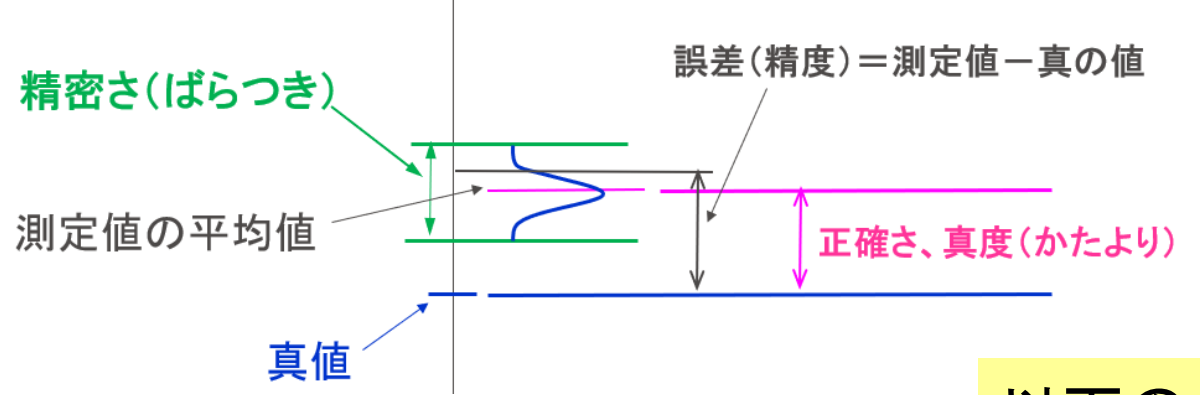

### 以下のように定義する 真度(正確さ)=計測値一標準の表示値 精度=±(計測値の標準偏差×3)

①X軸と平均値(青枠)をアクティブにする

| 80.8  | 95.4 | 109.6 | 90.3  | 102.4 |
|-------|------|-------|-------|-------|
| 62.5  | 93.2 | 108.8 | 101.3 | 100.3 |
| 120.6 | 97.9 | 110.0 | 92.2  | 103.7 |
| 99.7  | 94.5 | 110.0 | 71.8  | 99.7  |

‥‥‥‥‥‥‥‥‥‥‥‥

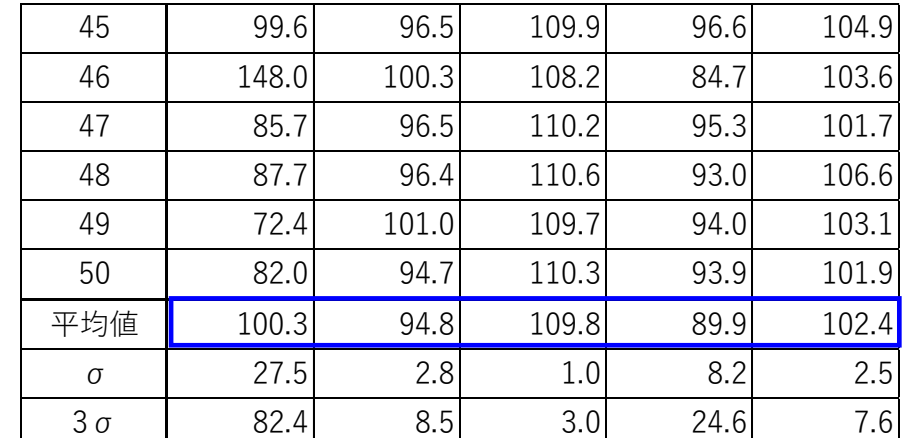

2挿入→縦棒→2-D縦棒 2-D 縦棒 **IH** 

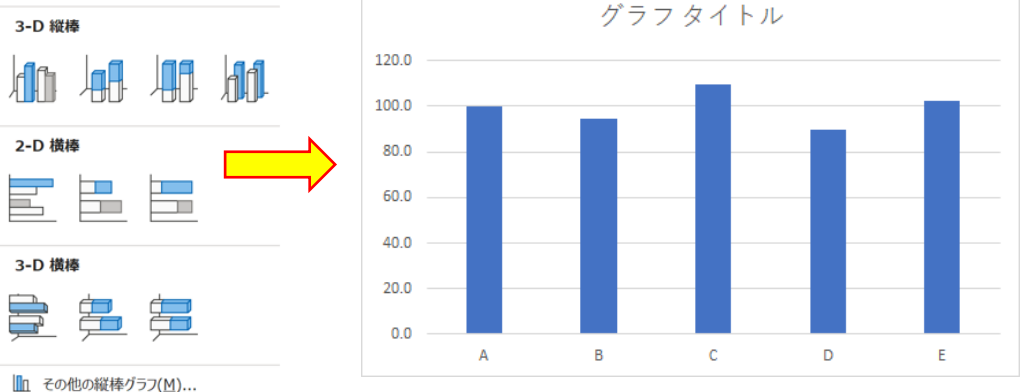

③+マーククリック→誤差範囲にレ点

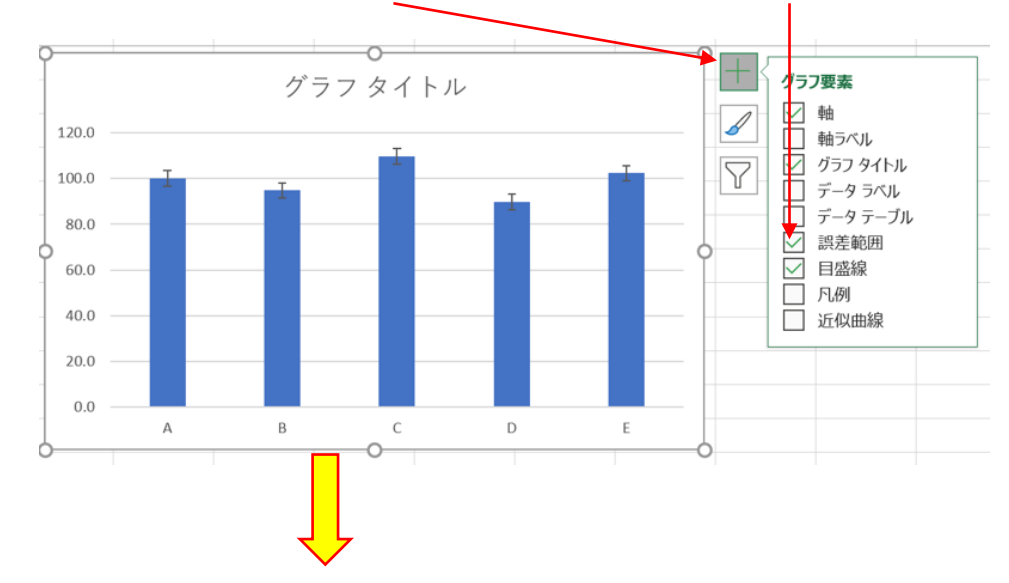

④誤差のバーをクリック→誤差範囲の書式設定クリック→両方向

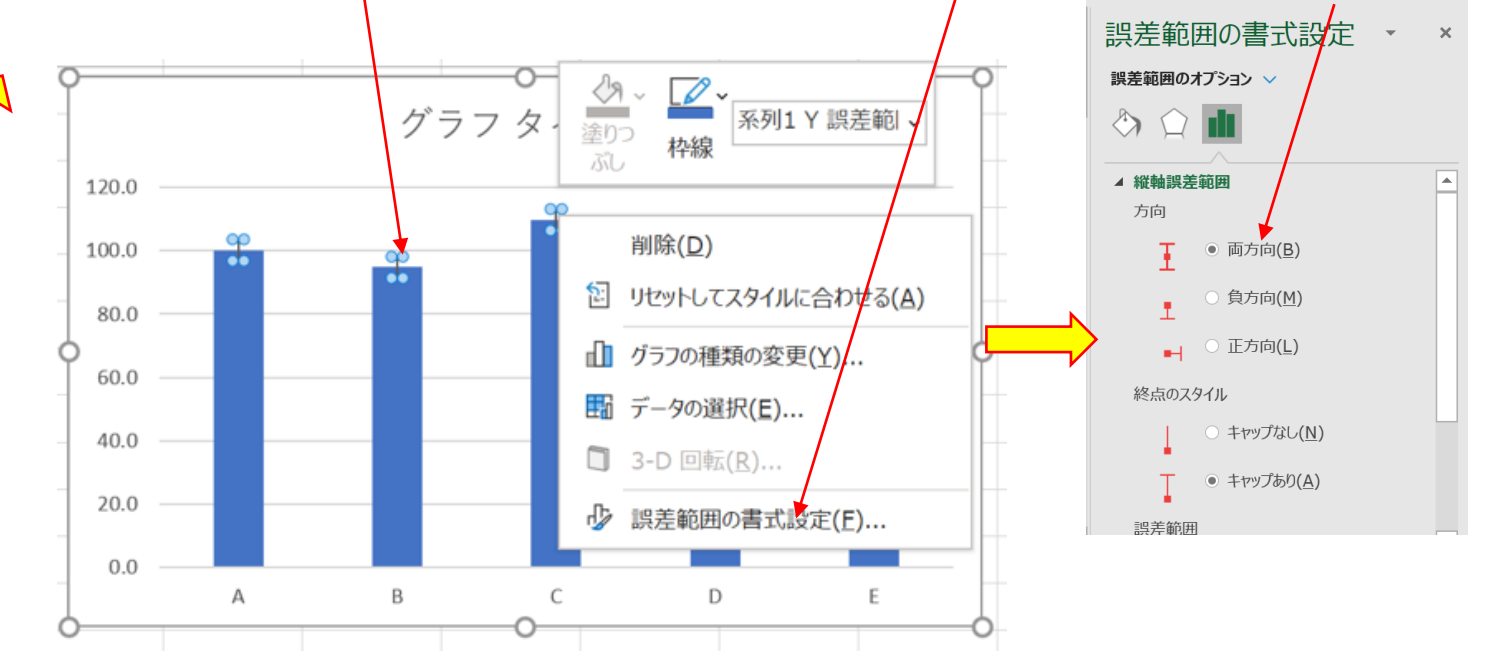

⑤ユーザー設定→値の設定クリック

 $\overline{a}$ 

 $\vert \downarrow \vert$ 

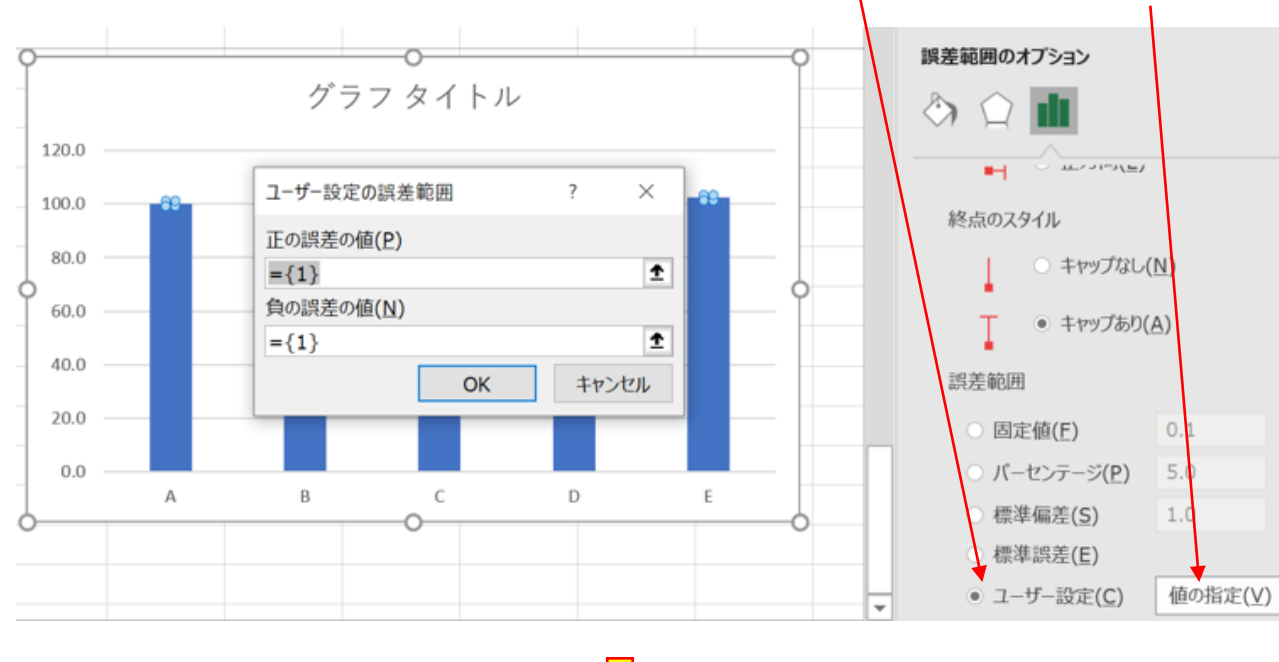

グラフ タイトル

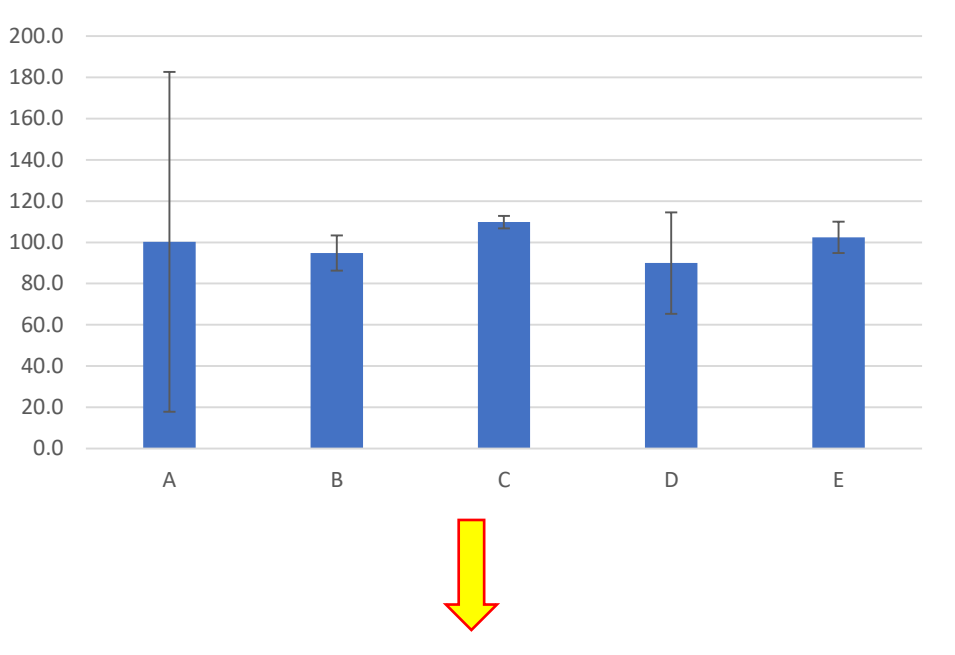

⑦グラフの体裁整える

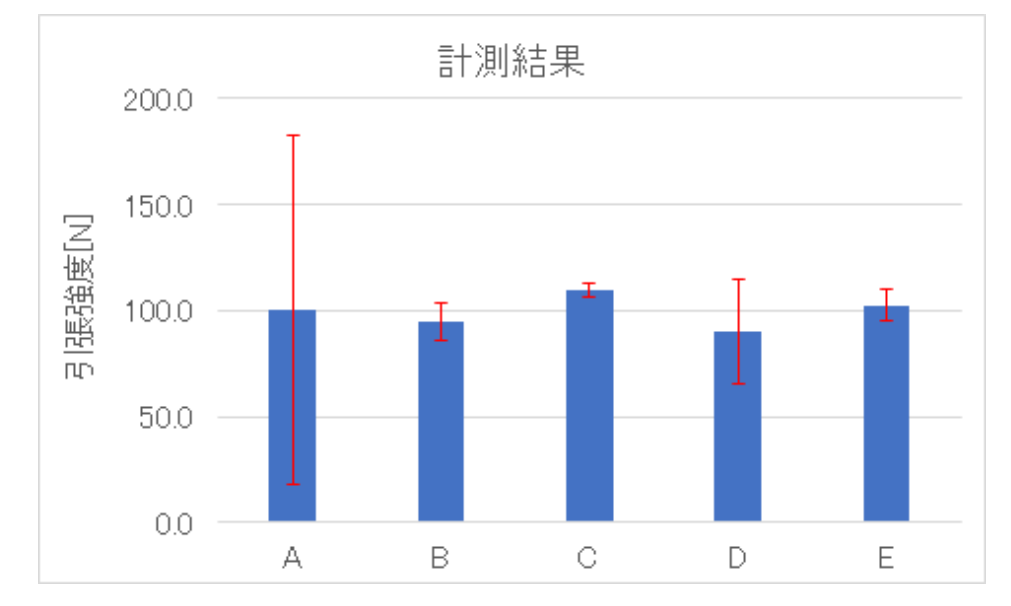

#### ⑥正と負の値に3σのセル(青枠)を選択

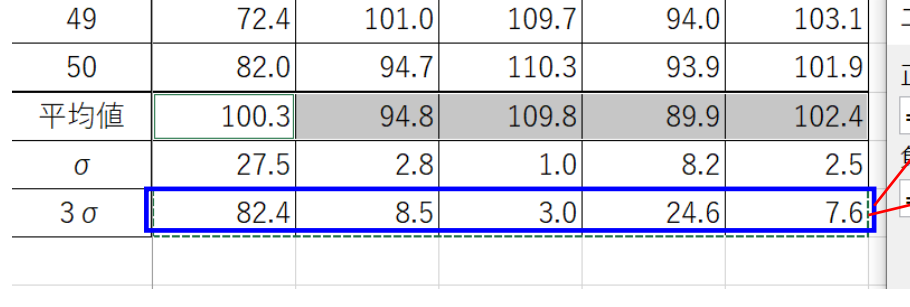

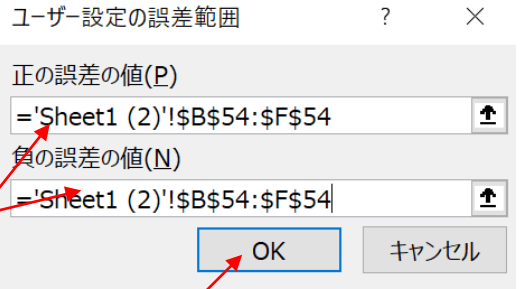

#### 標準品が100Nの場合 各平均値から100を差引いた偏差を縦軸にする

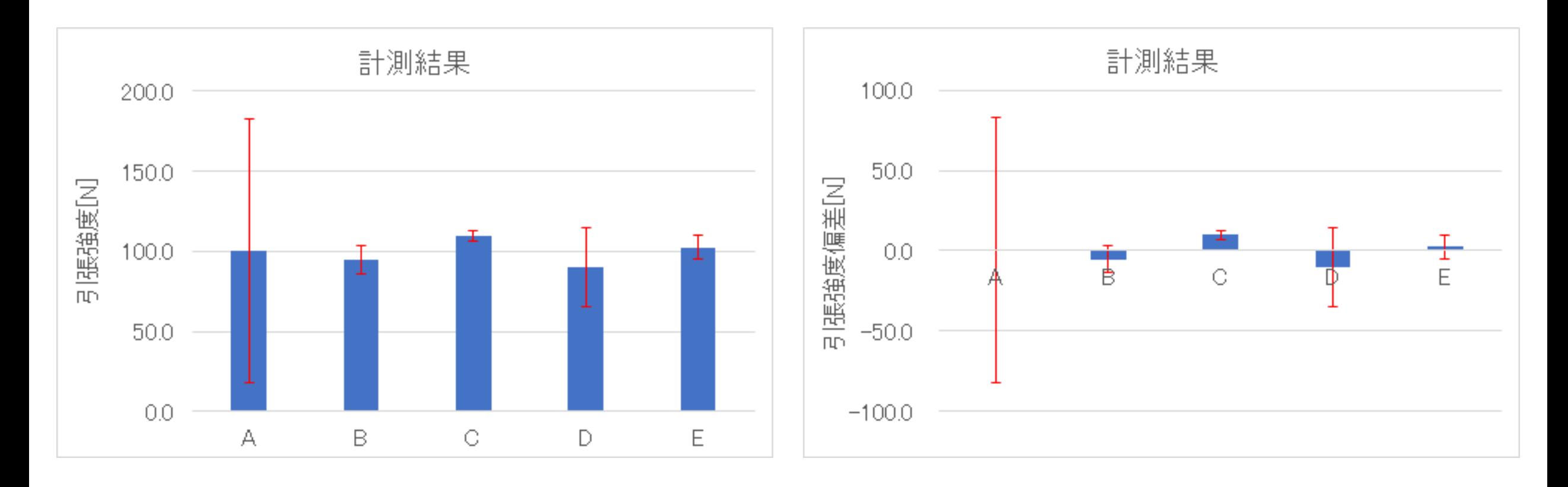